## **BAB V**

# **IMPLEMENTASI DAN PENGUJIAN**

## **5.1 HASIL IMPLEMENTASI**

Implementasi merupakan hasil dari tampilan rancangan yang telah didesain sebaik mungkin berdasarkan menu-menu dan *Form* yang telah dirancang pada bab sebelumnya. Adapun implementasi rancangan yang telah didesain oleh penulis antara lain sebagai berikut:

#### **5.1.1 Hasil Tampilan Rancangan Input**

Adapun hasil implemenasi dari halaman *input* tersebut, adalah sebagai berikut:

#### **1. Tampilan** *Form Login*

Tampilan *Form login* merupakan tampila saat admin dan siswa mengakses menu *login.* Admin dan siswa dapat *login* ke dalam sistem dengan memasukkan *username* dan *password* pada *form login* untuk masuk ke dalam sistem. Halaman *login* ini merupakan implemenasi dari rancangan input *login* pada gamabar 4.31 dapat dilihat pada gambar 5.1. berikut ini :

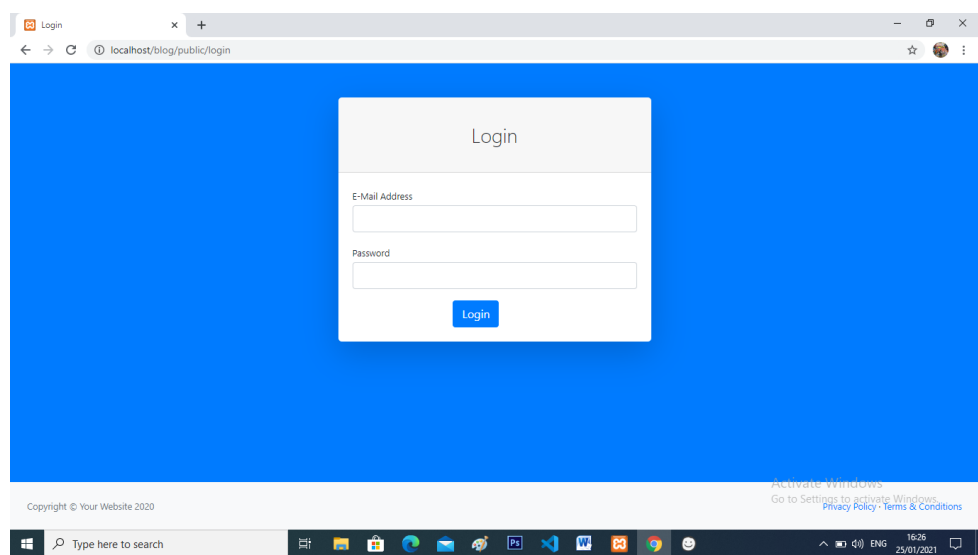

**Gambar 5.1 Tampilan** *Form Login*

# **2. Tampilan** *Form* **Tambah Data Anggota**

Tampilan ini merupakan tampilan pada saat *admin* telah berhasil melakukan *login*. Admin dapat memilih menu anggota dan menambah data anggota, Halaman ini merupakan implemenasi dari rancangan input tambah data anggota pada gamabar 4.32 dapat dilihat pada gambar 5.2 berikut ini :

| <b>CO</b> Data Anggota       |     | $\times$ +                                          |          |                |                          |                                     |              |      |           |         |                |                                                 | -                                   | σ             | $\times$ |
|------------------------------|-----|-----------------------------------------------------|----------|----------------|--------------------------|-------------------------------------|--------------|------|-----------|---------|----------------|-------------------------------------------------|-------------------------------------|---------------|----------|
| C                            |     | 1 localhost/blog/public/anggota                     |          |                |                          |                                     |              |      |           |         |                |                                                 | $\Theta$<br>$\mathbf{x}$            | 53            |          |
| PERPUSTAKAAN                 | $=$ |                                                     |          |                |                          |                                     | $\times$     |      |           |         |                | Hi ! Adminisator                                |                                     |               |          |
|                              |     | Data Anggota                                        |          |                | <b>Tambah Anggota</b>    |                                     |              |      |           |         |                |                                                 |                                     |               |          |
| Dashboard                    |     | Data Anggota                                        |          |                | name<br>Input namen      |                                     |              |      |           |         |                |                                                 |                                     |               |          |
| <b>NTTRFACE</b>              |     |                                                     |          |                | <b>NISN</b>              |                                     |              |      |           |         |                |                                                 |                                     |               |          |
| <b>Naster Data</b>           |     | + Tambah Anggota                                    |          |                | Input nisn               |                                     |              |      |           |         |                |                                                 |                                     |               |          |
| <b>Transaksi</b>             |     | Show $\boxed{10 \quad \blacktriangleright}$ entries |          |                | Kelas                    |                                     |              |      |           |         |                |                                                 |                                     |               |          |
| <b>III</b> Laporan           |     |                                                     |          |                | <b>Input Kelas</b>       |                                     |              |      |           | Search: |                |                                                 |                                     |               |          |
| <b>ELLOG OUT</b>             |     | <b>No</b>                                           | 11 NISN  | <b>14 Nama</b> | tgl_lahir                |                                     |              | abir | 11        | Alamat  | <b>TI Aksi</b> |                                                 |                                     |               |          |
|                              |     | $\mathbf{1}$                                        | 122      | zulham         | dd/mm/yyyy               |                                     | $\Box$       |      |           | dzgx    |                | Edit Hapus                                      |                                     |               |          |
|                              |     | $\overline{2}$                                      | 12345678 | Hendra         | Pilih Jurusan<br>-Pilih- |                                     | $\checkmark$ | ٠    |           | Jambi   |                | Edit   Hapus                                    |                                     |               |          |
|                              |     |                                                     |          |                | Pilih Jenis Kelamin      |                                     |              |      |           |         |                |                                                 |                                     |               |          |
|                              |     | Showing 1 to 2 of 2 entries                         |          |                | -Pilih-                  |                                     | $\checkmark$ |      |           |         |                |                                                 |                                     | Previous1Next |          |
|                              |     |                                                     |          |                | Alamat                   |                                     |              |      |           |         |                |                                                 |                                     |               |          |
|                              |     |                                                     |          |                |                          |                                     |              |      |           |         |                |                                                 |                                     |               |          |
|                              |     |                                                     |          |                |                          |                                     |              |      |           |         |                |                                                 |                                     |               |          |
|                              |     |                                                     |          |                | Email                    |                                     |              |      |           |         |                |                                                 |                                     |               |          |
|                              |     |                                                     |          |                | <b>Input Email</b>       |                                     |              |      |           |         |                |                                                 |                                     |               |          |
|                              |     |                                                     |          |                |                          | O Tutup B Simpan                    |              |      |           |         |                | <b>Activate Windows</b>                         |                                     |               |          |
| ze ni bsgod                  |     |                                                     |          |                |                          |                                     |              |      |           |         |                | Go to Settings to activate Windows.             |                                     |               |          |
| Start Bootstrap              |     | Copyright @ Your Website 2020                       |          |                |                          |                                     |              |      |           |         |                |                                                 | Privacy Policy - Terms & Conditions |               |          |
| $O$ Type here to search<br>œ |     |                                                     |          | Ξi<br>ы        | Ĥ                        | P <sub>s</sub><br>$\mathbf{M}$<br>Ø | $\mathbf{w}$ | ങ    | $\bullet$ |         |                | $\wedge$ $\blacksquare$ $\Box$ $\Diamond$ ) ENG | 16:31<br>25/01/2021                 |               | Q        |

**Gambar 5.2 Tampilan** *Form* **Tambah Data Anggota**

#### **3. Tampilan** *Form* **Tambah Data Buku**

Tampilan ini merupakan tampilan pada saat *admin* telah berhasil melakukan *login*. Admin dapat memilih menu buku dan menambah data buku, Halaman ini merupakan implemenasi dari rancangan input tambah data buku pada gamabar 4.33 dapat dilihat pada gambar 5.3 berikut ini :

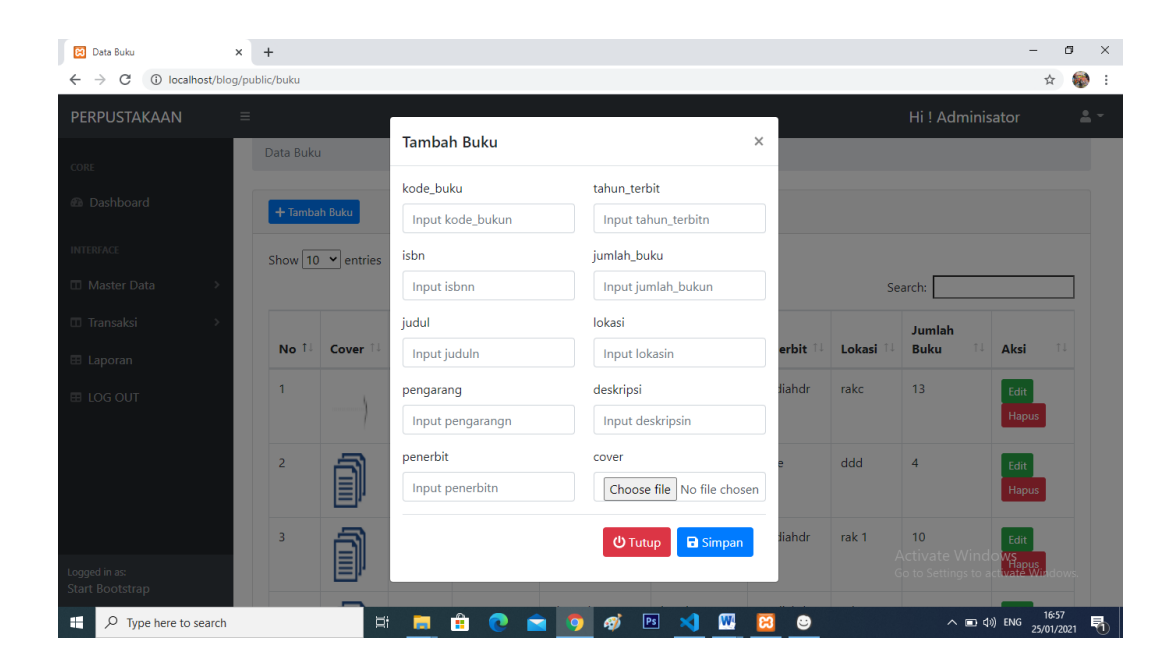

**Gambar 5.3 Tampilan** *Form* **Tambah Data Buku**

#### **4. Tampilan** *Form* **Peminjaman**

Tampilan ini merupakan tampilan pada saat siswa telah berhasil melakukan *login*. siswa dapat memilih menu buku dan meminjam buku, Halaman ini merupakan implemenasi dari rancangan input tambah peminjaman pada gamabar 4.34 dapat dilihat pada gambar 5.4 berikut ini :

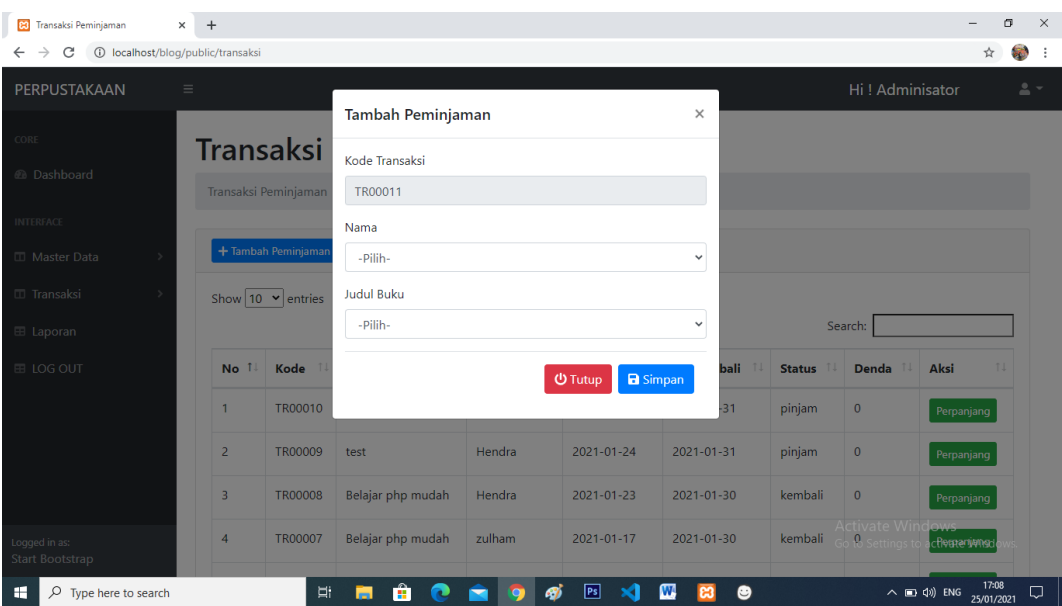

## **Gambar 5.4 Tampilan** *Form* **Peminjaman**

## **5. Tampilan** *Form* **Tambah Data** *User*

Tampilan ini merupakan tampilan pada saat *admin* telah berhasil melakukan *login*. Admin dapat memilih menu *user* dan menambah data *user*, Halaman ini merupakan implemenasi dari rancangan input tambah data *user* pada gamabar 4.35 dapat dilihat pada gambar 5.5 berikut ini :

| <b>Data User</b>                                                   | $\times$ +               |                             |                                            |                          | CD.<br>$\times$<br>$\sim$                              |
|--------------------------------------------------------------------|--------------------------|-----------------------------|--------------------------------------------|--------------------------|--------------------------------------------------------|
| 1 localhost/blog/public/user<br>$\rightarrow$<br>C<br>$\leftarrow$ |                          |                             |                                            |                          | <b>SO</b><br>☆                                         |
| PERPUSTAKAAN                                                       | $\equiv$                 |                             |                                            |                          | Hi! Adminisator<br>$\triangle$ $\sim$                  |
|                                                                    |                          | <b>Tambah User</b>          |                                            | $\times$                 |                                                        |
| CORE                                                               | <b>Data User</b>         | name                        |                                            |                          |                                                        |
| @ Dashboard                                                        | Data User                | Input name                  |                                            |                          |                                                        |
| <b>INTERFACE</b>                                                   |                          | Email                       |                                            |                          |                                                        |
| <b>III</b> Master Data                                             | + Tambah User            | Input email                 |                                            |                          |                                                        |
| <b>ID</b> Transaksi                                                | Show $10 \times$ entries | Pilih Level                 |                                            |                          |                                                        |
| E Laporan                                                          |                          | -Pilih-                     |                                            | $\checkmark$             | Search:                                                |
| E LOG OUT                                                          | <b>No</b>                | Password<br>TI Na           |                                            | level                    | 11<br>11<br>Aksi                                       |
|                                                                    | $\overline{\mathbf{1}}$  | <b>Input Password</b><br>Ac |                                            | admin                    | Edit Hapus                                             |
|                                                                    | $\overline{2}$           | 20                          | <b>CD</b> Tutup                            | <b>a</b> Simpan<br>siswa | Edit  <br><b>Hapus</b>                                 |
|                                                                    |                          |                             |                                            |                          |                                                        |
|                                                                    | $\overline{\mathbf{R}}$  | Hendra                      | hendra@gmail.com                           | siswa                    | Edit Hapus                                             |
| Logged in as:<br>Start Bootstrap                                   | $\overline{4}$           | diki                        | diki@gmail.com                             | admin                    | Activate Windows<br>GEORD CHERRIS 1<br>ctivate Window  |
| $O$ Type here to search<br>⊞                                       |                          | Ë<br>申<br><b>Post</b>       | $\mathbf{w}$<br>$F_s$<br>$\mathbf{M}$<br>m | $\bullet$<br>$\bullet$   | $\sim$ 80 do) ENG $\frac{16:29}{25/01/2021}$<br>$\Box$ |

**Gambar 5.5 Tampilan** *Form* **Tambah Data** *User*

#### **5.1.2 Hasil Tampilan Rancangan** *Output*

Adapun hasil Tampilan dari halaman output tersebut, adalah sebagai berikut :

#### **1. Tampilan** *Output* **Data Anggota**

Digunakan untuk melihat hasil keluaran dari peng*input*an data anggota yang dilakukan oleh *admin.* Halaman ini merupakan implementasi dari rancangan *output* data anggota pada gamabar 4.36 dapat dilihat pada gambar 5.6 berikut ini :

| <b>B</b><br>Data Anggota                                              | $+$<br>$\times$ |                             |              |                    |                                  |                     |                            |                     | -                                                             | σ          |   |
|-----------------------------------------------------------------------|-----------------|-----------------------------|--------------|--------------------|----------------------------------|---------------------|----------------------------|---------------------|---------------------------------------------------------------|------------|---|
| 1 localhost/blog/public/anggota<br>$\rightarrow$<br>C<br>$\leftarrow$ |                 |                             |              |                    |                                  |                     |                            |                     |                                                               | ☆          | 穆 |
| PERPUSTAKAAN                                                          | $\equiv$        |                             |              |                    |                                  |                     |                            |                     | Hi! Adminisator                                               | $\Delta$ = |   |
| CORE                                                                  |                 |                             | Data Anggota |                    |                                  |                     |                            |                     |                                                               |            |   |
| <b><i>A</i></b> Dashboard                                             | Data Anggota    |                             |              |                    |                                  |                     |                            |                     |                                                               |            |   |
| <b>INTERFACE</b>                                                      |                 |                             |              |                    |                                  |                     |                            |                     |                                                               |            |   |
| <b>III</b> Master Data                                                |                 | + Tambah Anggota            |              |                    |                                  |                     |                            |                     |                                                               |            |   |
| Transaksi                                                             |                 | Show $10 \times$ entries    |              |                    |                                  |                     |                            |                     |                                                               |            |   |
| <b>⊞</b> Laporan                                                      |                 |                             |              |                    |                                  |                     |                            | Search:             |                                                               |            |   |
| <b>⊞ LOG OUT</b>                                                      | <b>No</b>       | 11<br><b>NISN</b>           | T.L          | 1I.<br><b>Nama</b> | $\uparrow \downarrow$<br>Jurusan | î l<br><b>Kelas</b> | 11<br><b>Tanggal Lahir</b> | 11<br><b>Alamat</b> | Aksi                                                          | 14         |   |
|                                                                       | 1               | 122                         |              | zulham             | <b>IPA</b>                       | x                   | 2021-01-07                 | dzgx                | Edit<br>Hapus                                                 |            |   |
|                                                                       | $\overline{2}$  |                             | 12345678     | Hendra             | <b>IPA</b>                       | XII MIPA            | 2021-01-19                 | Jambi               | Hapus<br>Edit                                                 |            |   |
|                                                                       |                 | Showing 1 to 2 of 2 entries |              |                    |                                  |                     |                            |                     |                                                               |            |   |
| Logged in as:<br><b>Start Bootstrap</b>                               |                 |                             |              |                    |                                  |                     |                            |                     | Activate Windows 1Next<br>Go to Settings to activate Windows. |            |   |

**Gambar 5.6 Tampilan** *Output* **Data Anggota**

## **2. Tampilan** *Output* **Data Buku**

Digunakan untuk melihat hasil keluaran dari peng*input*an data buku yang dilakukan oleh *admin.* Halaman ini merupakan implementasi dari rancangan *output* data buku pada gamabar 4.37 dapat dilihat pada gambar 5.7 berikut ini :

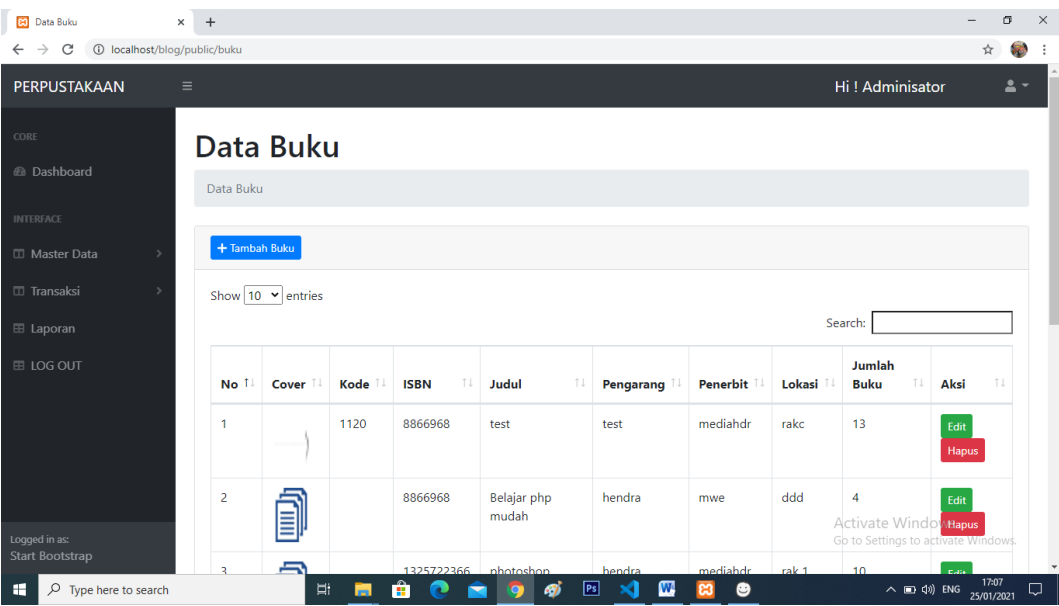

**Gambar 5.7 Tampilan** *Output* **Data Buku**

# **3. Tampilan** *Output* **Data Peminjaman**

Digunakan untuk melihat hasil keluaran dari peng*input*an data peminjaman yang dilakukan oleh *admin.* Halaman ini merupakan implementasi dari rancangan *output* data peminjaman pada gamabar 4.38 dapat dilihat pada gambar 5.8 berikut ini :

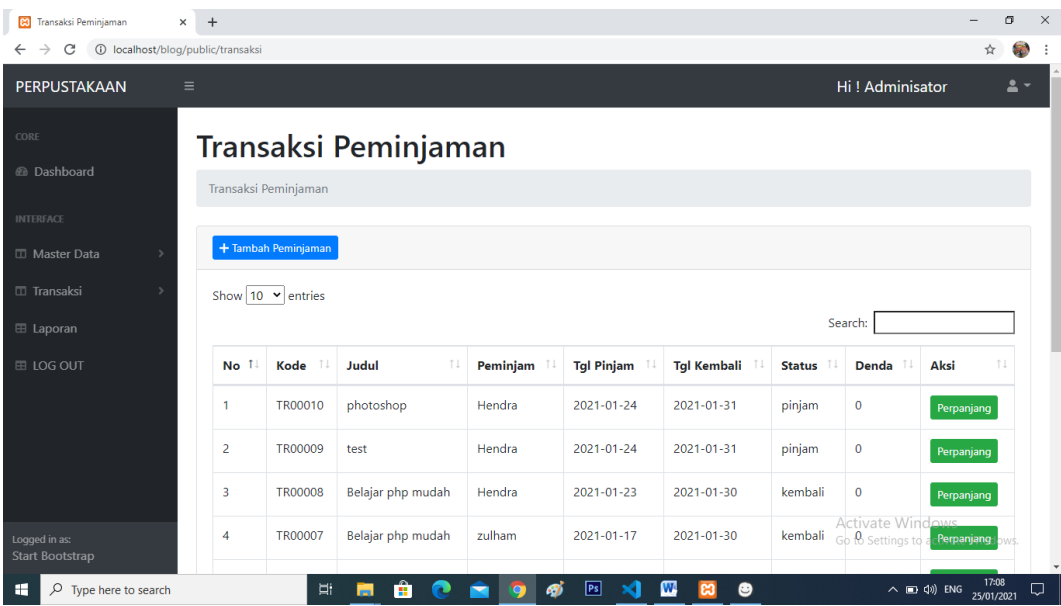

## **Gambar 5.8 Tampilan** *Output* **Data Peminjaman**

## **4. Tampilan** *Output* **Data** *User*

Digunakan untuk melihat hasil keluaran dari peng*input*an data *user* yang dilakukan oleh *admi.* Halaman ini merupakan implementasi dari rancangan *output* data *user* pada *gamabar* 4.49 dapat dilihat pada gambar 5.9 berikut ini :

| ဆ<br>$\times$<br>Data User                                      | $+$                      |                                                  |                                                     |             |                                                                | σ<br>-              | $\times$    |
|-----------------------------------------------------------------|--------------------------|--------------------------------------------------|-----------------------------------------------------|-------------|----------------------------------------------------------------|---------------------|-------------|
| 1 localhost/blog/public/user<br>$\leftarrow$ $\rightarrow$<br>C |                          |                                                  |                                                     |             |                                                                | ☆                   | <b>SELL</b> |
| PERPUSTAKAAN<br>$\equiv$                                        |                          |                                                  |                                                     |             | Hi! Adminisator                                                |                     | $\Delta$ -  |
| CORE                                                            | Data User                |                                                  |                                                     |             |                                                                |                     |             |
| @ Dashboard                                                     | Data User                |                                                  |                                                     |             |                                                                |                     |             |
| <b>INTERFACE</b>                                                |                          |                                                  |                                                     |             |                                                                |                     |             |
| <b>ID</b> Master Data                                           | + Tambah User            |                                                  |                                                     |             |                                                                |                     |             |
| <b>ID</b> Transaksi                                             | Show $10 \times$ entries |                                                  |                                                     |             |                                                                |                     |             |
| <b>田 Laporan</b>                                                |                          |                                                  |                                                     |             | Search:                                                        |                     |             |
| E LOG OUT                                                       | T.L<br><b>No</b>         | T J<br>Nama                                      | TI<br>Email                                         | TU<br>level | Aksi                                                           | T J                 |             |
|                                                                 | n                        | Adminisator                                      | admin@gmail.com                                     | admin       | Edit<br>Hapus                                                  |                     |             |
|                                                                 | $\overline{2}$           | zulham                                           | zulham@gmail.com                                    | siswa       | Hapus<br>Edit                                                  |                     |             |
|                                                                 | 3                        | Hendra                                           | hendra@gmail.com                                    | siswa       | Hapus<br>Edit                                                  |                     |             |
| Logged in as:<br><b>Start Bootstrap</b>                         | 4                        | diki                                             | diki@gmail.com                                      | admin       | <b>Activate Mündows</b><br>cEdits schapus to activate Windows. |                     | $\check{}$  |
| $\rho$ Type here to search<br><b>FOR</b>                        |                          | Ĥ<br>Ħ<br>$\overline{\phantom{a}}$<br><b>PRI</b> | ஞ்<br>P <sub>s</sub><br>W<br>$\mathbf{x}$<br>o<br>m | $\bullet$   | $\land$ $\Box$ $\Diamond$ ) ENG                                | 17:06<br>25/01/2021 | $\Box$      |

**Gambar 5.9 Tampilan** *Output* **Data** *User*

#### **5. Tampilan** *Output* **Data Pengembalian**

Digunakan untuk melihat hasil keluaran dari peng*input*an data pengembalian yang dilakukan oleh *admin.* Halaman ini merupakan implementasi dari rancangan *output* data pengembalian pada gamabar 4.40 dapat dilihat pada gambar 5.10 berikut ini :

| 23 Pengembalian                                  | $+$<br>$\times$                      |                                  |                   |          |                                  |                    |               |                                                      |                                                                                                    | σ              | $\times$     |
|--------------------------------------------------|--------------------------------------|----------------------------------|-------------------|----------|----------------------------------|--------------------|---------------|------------------------------------------------------|----------------------------------------------------------------------------------------------------|----------------|--------------|
| $\rightarrow$<br>C<br>$\leftarrow$               | 1 localhost/blog/public/pengembalian |                                  |                   |          |                                  |                    |               |                                                      | ☆                                                                                                    | <b>SED</b>     |              |
| PERPUSTAKAAN                                     | $\equiv$                             |                                  |                   |          |                                  |                    |               | Hi! Adminisator                                      |                                                                                                    | $\mathbf{A}$ - |              |
| CORE                                             | Pengembalian                         |                                  |                   |          |                                  |                    |               |                                                      |                                                                                                    |                |              |
| <b><i>A</i></b> Dashboard                        | Pengembalian                         |                                  |                   |          |                                  |                    |               |                                                      |                                                                                                    |                |              |
| <b>INTERFACE</b>                                 |                                      |                                  |                   |          |                                  |                    |               |                                                      |                                                                                                    |                |              |
| <b>III</b> Master Data                           |                                      |                                  |                   |          |                                  |                    |               |                                                      |                                                                                                    |                |              |
| Show $10 \times$ entries<br>Transaksi<br>Search: |                                      |                                  |                   |          |                                  |                    |               |                                                      |                                                                                                    |                |              |
| E Laporan                                        | $\uparrow$<br><b>No</b>              | Kode<br>$^{\uparrow \downarrow}$ | 14<br>Judul       | Peminjam | <b>Tgl Pinjam</b>                | <b>Tgl Kembali</b> | <b>Status</b> | Denda                                                | 11<br>Aksi                                                                                                    |                |              |
| <b>⊞ LOG OUT</b>                                 | 1                                    | TR00010                          | photoshop         | Hendra   | 2021-01-24                       | 2021-01-31         | pinjam        | $\circ$                                              | Kembali                                                                                                    |                |              |
|                                                  | $\overline{2}$                       | <b>TR00009</b>                   | test              | Hendra   | 2021-01-24                       | 2021-01-31         | pinjam        | $\circ$                                              | Kembali                                                                                                    |                |              |
|                                                  | 3                                    | <b>TR00008</b>                   | Belajar php mudah | Hendra   | 2021-01-23                       | 2021-01-30         | kembali       | $\mathbf{O}$                                         |                                                                                                    |                |              |
|                                                  | $\overline{4}$                       | <b>TR00007</b>                   | Belajar php mudah | zulham   | 2021-01-17                       | 2021-01-30         | kembali       | $\mathbf{O}$<br><b>Activate Windows</b>              |                                                                                                    |                |              |
| Logged in as:<br>Start Bootstrap                 | 5                                    | <b>TR00006</b>                   | photoshop         | Hendra   | 2021-01-17                       | 2021-01-20         |               | kembali <sup>Go to</sup> 5000gs to activate Windows. |                                                                                                    |                | $\mathbf{v}$ |
| н<br>$O$ Type here to search                     |                                      | Ħ                                | Ĥ<br>m            | A)       | $\boxed{\mathsf{Ps}}$<br>W.<br>× | $\bullet$          |               |                                                      | 17:09<br>$\land$ (ii) $\downarrow$ $\uparrow$ $\uparrow$ | Q              |              |

**Gambar 5.10 Tampilan** *Output* **Data Pengembalian**

### **6. Tampilan** *Output* **Laporan Data Anggota**

Berikut ini merupakan tampilan dari laporan data anggota yang dilakukan admin. Halaman ini merupakan implementasi dari rancangan *output* laporan data anggota pada gamabar 4.41 dapat dilihat pada gambar 5.11 berikut ini :

|                |             |                     |            |                             | <b>SMA Negeri 2 Tanjng Jabung Barat</b> |                                  |
|----------------|-------------|---------------------|------------|-----------------------------|-----------------------------------------|----------------------------------|
|                |             |                     |            | <b>LAPORAN DATA ANGGOTA</b> |                                         |                                  |
| No             | <b>NISN</b> | Nama                | Jurusan    | Kelas                       | <b>Tanggal Lahir</b>                    | Alamat                           |
| 1              | 54456308    | <b>ANNISA AULIA</b> | <b>IPA</b> | XI IPA 1                    | 2002-01-07                              | JL. Bengkinang ujung             |
| $\overline{2}$ | 31416282    | <b>BIMA SAPUTRA</b> | <b>IPA</b> | XI IPA 1                    | 2002-05-14                              | JL. manunggal 2                  |
| 3              | 43051880    | <b>CICI SAFITRI</b> | <b>IPA</b> | XI IPA 1                    | 2003-03-21                              | JL. siswa ujung                  |
| $\overline{4}$ | 47486348    | <b>IBNU ISNAN</b>   | <b>IPA</b> | XI IPA 1                    | 2002-09-17                              | JL. Sriwijaya                    |
| 5              | 28899055    | <b>HERI GUSTIAN</b> | <b>IPA</b> | XI IPA 1                    | 2002-08-23                              | JL. Kalimantan, Ilrg. gelatik    |
|                |             |                     |            |                             |                                         | Kuala Tungkal, January - 26 - 21 |

**Gambar 5.11 Tampilan** *Output* **Laporan Data Anggota**

# **7. Tampilan** *Output* **Laporan Data Buku**

Berikut ini merupakan tampilan dari laporan data buku yang dilakukan admin. Halaman ini merupakan implementasi dari rancangan *output* laporan data buku pada gamabar 4.42 dapat dilihat pada gambar 5.12 berikut ini :

| 83 Laporan Data Buku                |                | $+$<br>$\times$                          |                                         |                            |          |                  |                                  |                     | m<br>$\times$            |
|-------------------------------------|----------------|------------------------------------------|-----------------------------------------|----------------------------|----------|------------------|----------------------------------|---------------------|--------------------------|
| C                                   |                | 10 localhost/blog/public/laporan/bukupdf |                                         |                            |          |                  |                                  | ☆                   |                          |
| Laporan Data Buku                   |                |                                          |                                         | 1/1                        |          |                  |                                  | ٠<br>$\mathcal{C}$  | ē                        |
|                                     |                |                                          |                                         |                            |          |                  |                                  |                     |                          |
|                                     |                |                                          |                                         |                            |          |                  |                                  |                     |                          |
|                                     |                |                                          | <b>SMA Negeri 2 Tanjng Jabung Barat</b> |                            |          |                  |                                  |                     |                          |
|                                     |                |                                          |                                         |                            |          |                  |                                  |                     |                          |
|                                     |                |                                          |                                         | <b>LAPORAN DATA BUKU</b>   |          |                  |                                  |                     |                          |
|                                     | No             | <b>ISBN</b>                              | Judul                                   | Pengarang                  | Penerbit | Lokasi           | <b>Jumlah Buku</b>               |                     |                          |
|                                     | 1              | 9786022416708                            | Matematika Wajib Kls XII                | <b>KASMINA</b>             | Erlangga | rak 1            | 80                               |                     |                          |
|                                     | $\overline{2}$ | 9786022988403                            | Kimia Peminatan kls XII                 | <b>Unggul Sundaman</b>     | Erlangga | rak 2            | 80                               |                     |                          |
|                                     | 3              | 9786022541974                            | <b>SOSIOLOGI kls XII</b>                | Kun Maryati                | Erlangga | rak <sub>3</sub> | 90                               |                     |                          |
|                                     | $\overline{4}$ | 9786024341794                            | <b>SEJARAH Peminatan kls XII</b>        | Ratna Hapsari              | Erlangga | rak 4            | 90                               |                     |                          |
|                                     |                |                                          |                                         |                            |          |                  | Kuala Tungkal, January - 26 - 21 |                     |                          |
|                                     |                |                                          |                                         |                            |          |                  |                                  |                     | W.                       |
|                                     |                |                                          |                                         |                            |          |                  | Admin                            |                     |                          |
|                                     |                |                                          |                                         |                            |          |                  |                                  |                     | $\overline{\phantom{a}}$ |
|                                     |                |                                          |                                         |                            |          |                  |                                  |                     |                          |
|                                     |                |                                          |                                         |                            |          |                  |                                  |                     |                          |
| $\circ$<br>Type here to search<br>⊩ |                |                                          | Ĥ<br>Ξi<br>ы<br>$\mathbf{c}$            | து<br>P <sub>s</sub><br>xı | W        |                  | $\wedge$ $\Box$ $\phi$ ) ENG     | 11:18<br>26/01/2021 | Q                        |

**Gambar 5.12 Tampilan** *Output* **Laporan Data Buku**

#### **8. Tampilan** *Output* **Laporan Peminjaman**

Berikut ini merupakan tampilan dari laporan peminjaman yang dilakukan admin. Halaman ini merupakan implementasi dari rancangan *output* laporan peminjaman pada gamabar 4.43 dapat dilihat pada gambar 5.13 berikut ini :

|                |                |                                  | <b>SMK Negeri 1 Kuala Tungkal</b> |                   |                    |               |          |
|----------------|----------------|----------------------------------|-----------------------------------|-------------------|--------------------|---------------|----------|
|                |                |                                  | <b>LAPORAN DATA TRANSAKSI</b>     |                   |                    |               |          |
| N <sub>o</sub> | Kode           | Judul                            | Peminjam                          | <b>Tgl Pinjam</b> | <b>Tgl Kembali</b> | <b>Status</b> | Denda    |
| 1              | <b>TR00001</b> | Matematika Wajib Kls XII         | <b>ANNISA AULIA</b>               | 2021-01-26        | 2021-02-02         | pinjam        | $\bf{0}$ |
| $\overline{2}$ | <b>TR00012</b> | Kimia Peminatan kls XII          | <b>ANNISA AULIA</b>               | 2021-01-26        | 2021-02-02         | pinjam        | $\bf{0}$ |
| 3              | <b>TR00013</b> | <b>SEJARAH Peminatan kls XII</b> | <b>BIMA SAPUTRA</b>               | 2021-01-26        | 2021-02-02         | pinjam        | $\bf{0}$ |
| 4              | <b>TR00014</b> | Kimia Peminatan kls XII          | <b>CICI SAFITRI</b>               | 2021-01-26        | 2021-02-02         | pinjam        | $\bf{0}$ |
| 5              | <b>TR00015</b> | Kimia Peminatan kls XII          | <b>IBNU ISNAN</b>                 | 2021-01-26        | 2021-02-02         | pinjam        | $\bf{0}$ |

**Gambar 5.13 Tampilan** *Output* **Laporan Peminjaman**

#### **9. Tampilan** *Output* **Laporan Pengembalian**

Berikut ini merupakan tampilan dari laporan pengembalian yang dilakukan admin. Halaman ini merupakan implementasi dari rancangan *output* laporan pengembalian pada gamabar 4.44 dapat dilihat pada gambar 5.14 berikut ini :

|                         |                |                                  | <b>SMK Negeri 1 Kuala Tungkal</b> |                   |             |               |                                           |  |
|-------------------------|----------------|----------------------------------|-----------------------------------|-------------------|-------------|---------------|-------------------------------------------|--|
|                         |                |                                  | <b>LAPORAN DATA TRANSAKSI</b>     |                   |             |               |                                           |  |
| No                      | Kode           | Judul                            | Peminjam                          | <b>Tgl Pinjam</b> | Tgl Kembali | <b>Status</b> | Denda                                     |  |
|                         | <b>TR00001</b> | Matematika Wajib Kls XII         | <b>ANNISA AULIA</b>               | 2021-01-26        | 2021-02-02  | kembali       | $\mathbf 0$                               |  |
| $\overline{\mathbf{c}}$ | <b>TR00012</b> | Kimia Peminatan kls XII          | <b>ANNISA AULIA</b>               | 2021-01-26        | 2021-02-02  | kembali       | $\mathbf 0$                               |  |
| 3                       | <b>TR00013</b> | <b>SEJARAH Peminatan kls XII</b> | <b>BIMA SAPUTRA</b>               | 2021-01-26        | 2021-02-02  | kembali       | $\bf{o}$                                  |  |
| 4                       | <b>TR00014</b> | Kimia Peminatan kls XII          | <b>CICI SAFITRI</b>               | 2021-01-26        | 2021-02-02  | kembali       | $\bf{0}$                                  |  |
| 5                       | <b>TR00015</b> | Kimia Peminatan kls XII          | <b>IBNU ISNAN</b>                 | 2021-01-26        | 2021-02-02  | kembali       | $\bf{0}$                                  |  |
|                         |                |                                  |                                   |                   |             |               | Kuala Tungkal, January - 26 - 21<br>Admin |  |

**Gambar 5.14 Tampilan** *Output* **Laporan Pengembalian**

## **5.2 PENGUJIAN SISTEM**

Pengujian sistem dilakukan untuk memastikan bahwa software yang dibuat telah sesuai dengan desainnya dan semua fungsi dapat dipergunakan dengan baik tanpa ada kesalahan. Berikut tabel pengujian fungsi :

## **5.2.1 Pengujian Menu Siswa dan Admin**

## 1. Pengujian *Form Login*

Pengujian *login* digunakan untuk memastikan bahwa *form login* telah dapat digunakan dengan baik dan sesuai dengan fungsinya.

| Modul<br>Pengujian | <b>Prosedur</b><br>Pengujian                                               | <b>Masukan</b>       | Keluaran yang<br>di Harapkan                                             | Hasil yang di<br>dapat                                                  | Kesimpulan |
|--------------------|----------------------------------------------------------------------------|----------------------|--------------------------------------------------------------------------|-------------------------------------------------------------------------|------------|
| Form<br>Login      | Klik<br>tombol<br>Masuk<br>tanpa<br>memasukkan<br>email<br>dan<br>Password | Klik tombol<br>masuk | Tampil<br>pesan<br>email<br>dan<br><i>Password</i> tidak<br>boleh kosong | Tampil<br>pesan<br>email<br>dan<br>Password<br>tidak<br>boleh<br>kosong | Baik       |
|                    | Memasukkan                                                                 | Memasukka            | Tampil<br>pesan                                                          | Tampil<br>pesan                                                         | Baik       |

**Tabel 5.1 Pengujian** *Form Login*

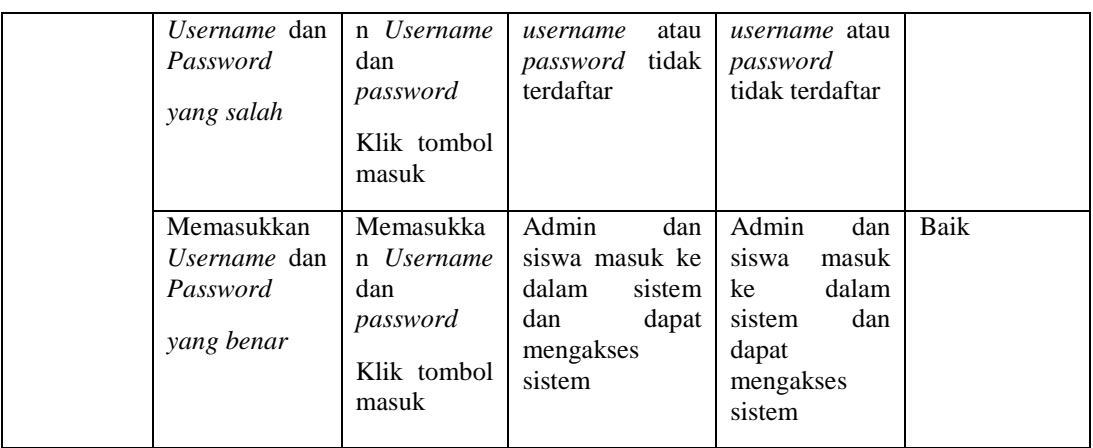

2. Pengujian Menu *Logout*

Pengujian *logout* digunakan untuk memastikan bahwa menu *login* telah dapat digunakan dengan baik dan sesuai dengan fungsinya.

**Tabel 5.2 Pengujian** *Form Logout*

| Modul<br>Pengujian | <b>Prosedur</b><br>Pengujian | <b>Masukan</b>         | Keluaran yang<br>di Harapkan | Hasil yang di<br>dapat         | Kesimpulan |
|--------------------|------------------------------|------------------------|------------------------------|--------------------------------|------------|
| Logout             | Klik<br>menu<br>logout       | Klik<br>menu<br>logout | Aktor keluar dari<br>sistem  | Aktor<br>keluar<br>dari sistem | Baik       |

# **5.2.2 Pengujian Menu Admin**

1. Pengujian Menu *Dashboard*

Pengujian menu *dashboard* digunakan untuk memastikan bahwa menu *dashboard* telah dapat digunakan dengan baik dan sesuai dengan fungsinya.

| <b>Modul</b><br>Pengujian | <b>Prosedur</b><br>Pengujian | <b>Masukan</b>            |                                  | Hasil yang di<br>dapat       | <b>Kesimpulan</b> |
|---------------------------|------------------------------|---------------------------|----------------------------------|------------------------------|-------------------|
| Menu<br>Dashboard         | Klik<br>menu<br>dashboard    | Klik<br>menu<br>dashboard | Tampil <i>dashboard</i><br>admin | Tampil<br>dashboard<br>admin | Baik              |

**Tabel 5.3 Pengujian Menu** *Dashboard*

# 2. Pengujian Menu *User*

Pengujian menu *user* digunakan untuk memastikan bahwa menu *user* telah dapat digunakan dengan baik dan sesuai dengan fungsinya.

| <b>Modul</b><br>Pengujian | Prosedur<br>Pengujian                                       | <b>Masukan</b>                                               | Keluaran yang<br>di Harapkan                              | Hasil yang di<br>dapat                                      | Kesimpulan |
|---------------------------|-------------------------------------------------------------|--------------------------------------------------------------|-----------------------------------------------------------|-------------------------------------------------------------|------------|
| Menu User                 | Klik<br>menu<br>master user<br>Klik submenu<br>user         | Klik menu<br>master<br>user<br>Klik<br>submenu<br>user       | Tampil tabel data<br>user                                 | Tampil<br>tabel<br>data user                                | Baik       |
| Tambah<br>Data User       | Klik<br>tombol<br>tambah user<br>Tidak mengisi<br>data user | Klik<br>tombol<br>tambah<br>user<br>Klik<br>tombol<br>simpan | Tampil pesan data<br>wajib di isi                         | Tampil pesan<br>data wajib di<br>isi                        | Baik       |
|                           | Klik<br>tombol<br>tambah user<br>Mengisi<br>data<br>user    | Klik<br>tombol<br>tambah<br>user<br>Klik<br>tombol<br>simpan | Tampil pesan data<br><i>user</i> berhasil<br>di<br>tambah | Tampil<br>pesan<br>data<br>user<br>berhasil<br>di<br>tambah | Baik       |
| Edit<br>Data<br>User      | Pilih data<br>Klik<br>tombol<br>edit<br>Mengisi<br>data     | Klik<br>tombol<br>edit<br>Klik<br>tombol                     | Tampil pesan data<br><i>user</i> berhasil<br>di<br>rubah  | Tampil<br>pesan<br>data<br>user<br>berhasil<br>di<br>rubah  | Baik       |

**Tabel 5.4 Pengujian Menu** *User*

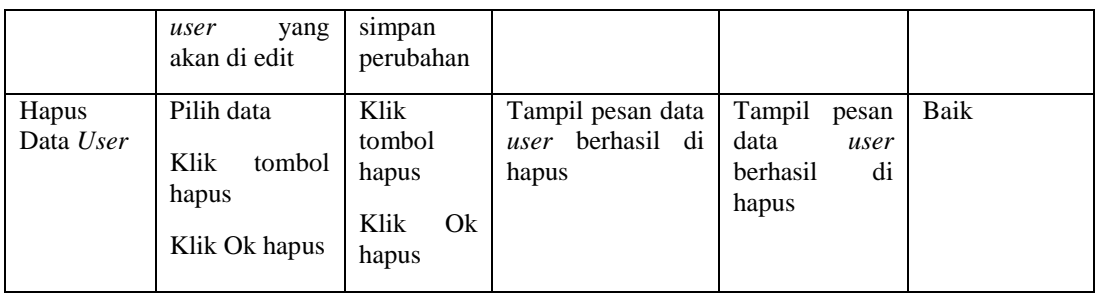

# 3. Pengujian Menu Anggota

Pengujian menu anggota digunakan untuk memastikan bahwa menu anggota telah dapat digunakan dengan baik dan sesuai dengan fungsinya.

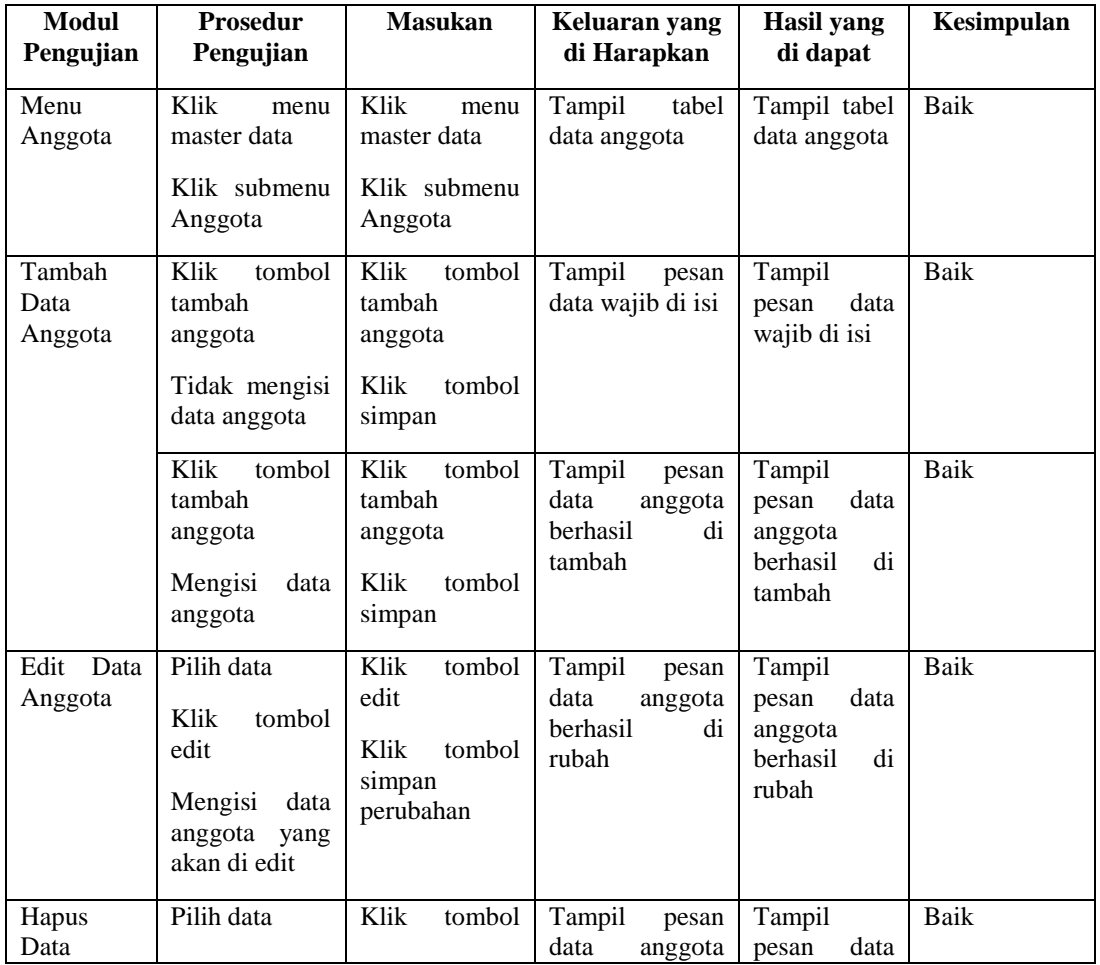

# **Tabel 5.5 Pengujian Menu Anggota**

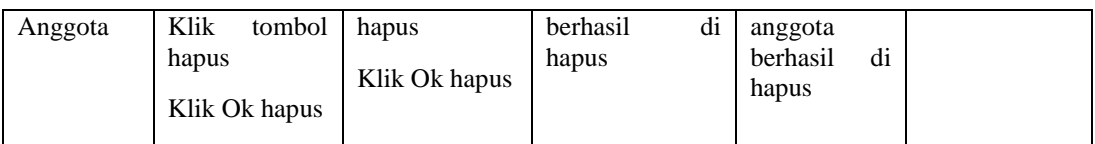

4. Pengujian Menu Buku

Pengujian menu buku digunakan untuk memastikan bahwa menu buku telah dapat digunakan dengan baik dan sesuai dengan fungsinya.

**Tabel 5.6 Pengujian Menu Buku**

| <b>Modul</b><br>Pengujian | <b>Prosedur</b><br>Pengujian                                                 | <b>Masukan</b>                                            | Keluaran yang<br>di Harapkan                  | Hasil yang di<br>dapat                                     | Kesimpulan |
|---------------------------|------------------------------------------------------------------------------|-----------------------------------------------------------|-----------------------------------------------|------------------------------------------------------------|------------|
| Menu<br>Buku              | Klik<br>menu<br>master data<br>Klik submenu<br>buku                          | Klik<br>menu<br>master data<br>Klik<br>submenu<br>buku    | Tampil<br>tabel<br>data buku                  | tabel<br>Tampil<br>data buku                               | Baik       |
| Tambah<br>Buku            | Klik<br>tombol<br>tambah<br>anggota<br>Tidak mengisi<br>buku                 | Klik tombol<br>tambah<br>anggota<br>Klik tombol<br>simpan | Tampil<br>pesan<br>data wajib di isi          | Tampil pesan<br>data wajib di<br>isi                       | Baik       |
|                           | Klik<br>tombol<br>tambah<br>anggota<br>Mengisi buku                          | Klik tombol<br>tambah<br>anggota<br>Klik tombol<br>simpan | Tampil<br>pesan<br>buku berhasil di<br>tambah | Tampil pesan<br>buku berhasil<br>di tambah                 | Baik       |
| Edit Buku                 | Pilih data<br>Klik<br>tombol<br>edit<br>Mengisi buku<br>yang akan di<br>edit | Klik tombol<br>edit<br>Klik tombol<br>simpan<br>perubahan | Tampil<br>pesan<br>buku berhasil di<br>rubah  | Tampil pesan<br>buku berhasil<br>di rubah                  | Baik       |
| Hapus<br>Buku             | Pilih data<br>Klik<br>tombol<br>hapus<br>Klik Ok hapus                       | Klik tombol<br>hapus<br>Klik<br>Ok<br>hapus               | Tampil<br>pesan<br>buku berhasil di<br>hapus  | Tampil<br>pesan<br>buku<br>data<br>berhasil<br>di<br>hapus | Baik       |

### 5. Pengujian Menu Peminjaman

Pengujian menu peminjaman digunakan untuk memastikan bahwa menu peminjaman telah dapat digunakan dengan baik dan sesuai dengan fungsinya.

| <b>Modul</b><br>Pengujian | <b>Prosedur</b><br>Pengujian                            | <b>Masukan</b>                                          | Keluaran yang<br>di Harapkan                       | Hasil yang<br>di dapat                          | Kesimpulan |
|---------------------------|---------------------------------------------------------|---------------------------------------------------------|----------------------------------------------------|-------------------------------------------------|------------|
| Menu<br>Peminjama<br>n    | Klik<br>menu<br>transaksi<br>Klik submenu<br>peminjaman | Klik<br>menu<br>transaksi<br>Klik submenu<br>peminjaman | Tampil<br>tabel<br>transaksi<br>data<br>peminjaman | Tampil tabel<br>data<br>transaksi<br>peminjaman | Baik       |
| Tambah<br>Peminjama<br>n  | Klik<br>tombol<br>peminjaman                            | Klik<br>tombol<br>simpan                                | Tampil<br>pesan<br>data wajib diisi                | Tampil<br>data<br>pesan<br>wajib diisi          | Baik       |
|                           | Klik<br>tombol<br>peminjaman                            | Klik<br>tombol<br>simpan                                | Tampil<br>pesan<br>berhasil<br>di<br>tambah        | Tampil<br>pesan<br>berhasil<br>di<br>tambah     | Baik       |
| Perpanjang                | Klik<br>tombol<br>perpanjang                            | Klik<br>tombol<br>perpanjang                            | Tampil<br>pesan<br>berhasil<br>diperpanjang        | Tampil<br>pesan<br>berhasil<br>diperpanjang     | Baik       |

**Tabel 5.7 Pengujian Menu Peminjaman**

#### 6. Pengujian Menu Pengembalian

Pengujian menu pengembalian digunakan untuk memastikan bahwa menu pengembalian telah dapat digunakan dengan baik dan sesuai dengan fungsinya.

| Modul<br>Pengujian       | <b>Prosedur</b><br>Pengujian                              | <b>Masukan</b>                                               | Keluaran yang<br>di Harapkan                         | Hasil yang<br>di dapat                                | Kesimpulan |
|--------------------------|-----------------------------------------------------------|--------------------------------------------------------------|------------------------------------------------------|-------------------------------------------------------|------------|
| Menu<br>Pengembal<br>ian | Klik<br>menu<br>transaksi<br>Klik submenu<br>pengembalian | Klik<br>menu<br>transaksi<br>Klik<br>submenu<br>pengembalian | tabel<br>Tampil<br>transaksi<br>data<br>pengembalian | Tampil tabel<br>data<br>transaksi<br>pengembalia<br>n | Baik       |

**Tabel 5.8 Pengujian Menu Pengembalian**

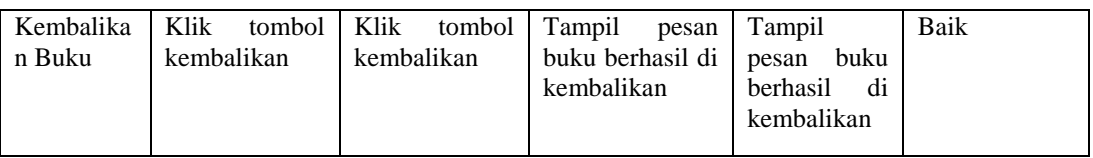

#### 7. Pengujian Menu Denda

Pengujian menu denda digunakan untuk memastikan bahwa menu denda telah dapat digunakan dengan baik dan sesuai dengan fungsinya.

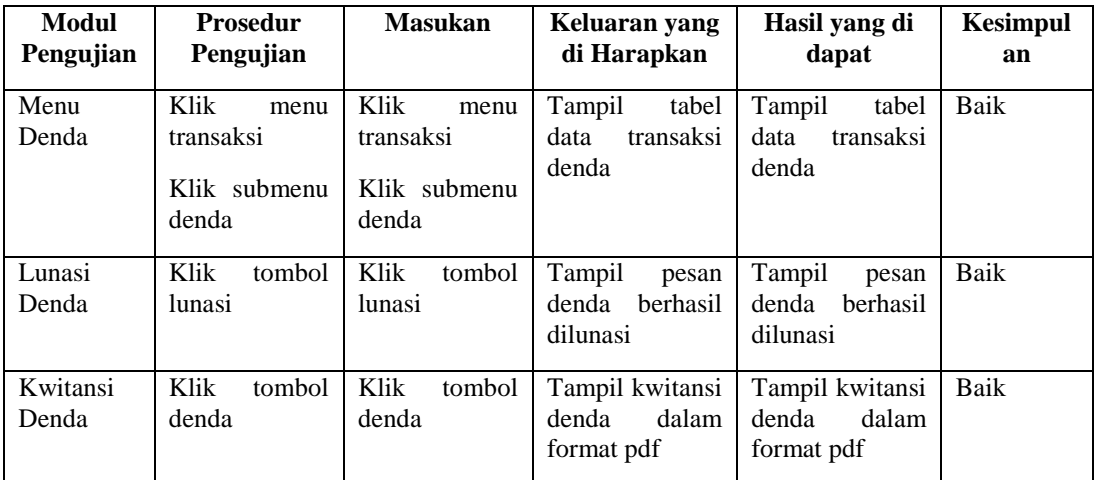

## **Tabel 5.9 Pengujian Menu Denda**

8. Pengujian Menu Laporan

Pengujian menu laporan digunakan untuk memastikan bahwa menu laporan telah dapat digunakan dengan baik dan sesuai dengan fungsinya.

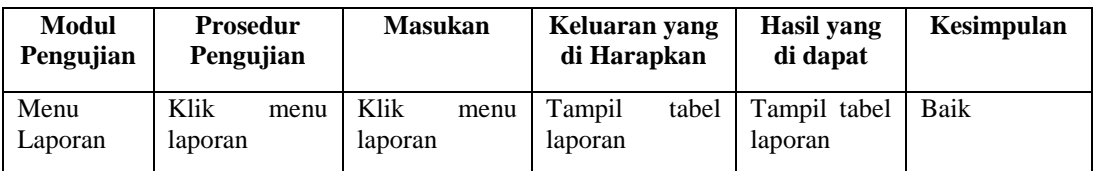

## **Tabel 5.10 Pengujian Menu Laporan**

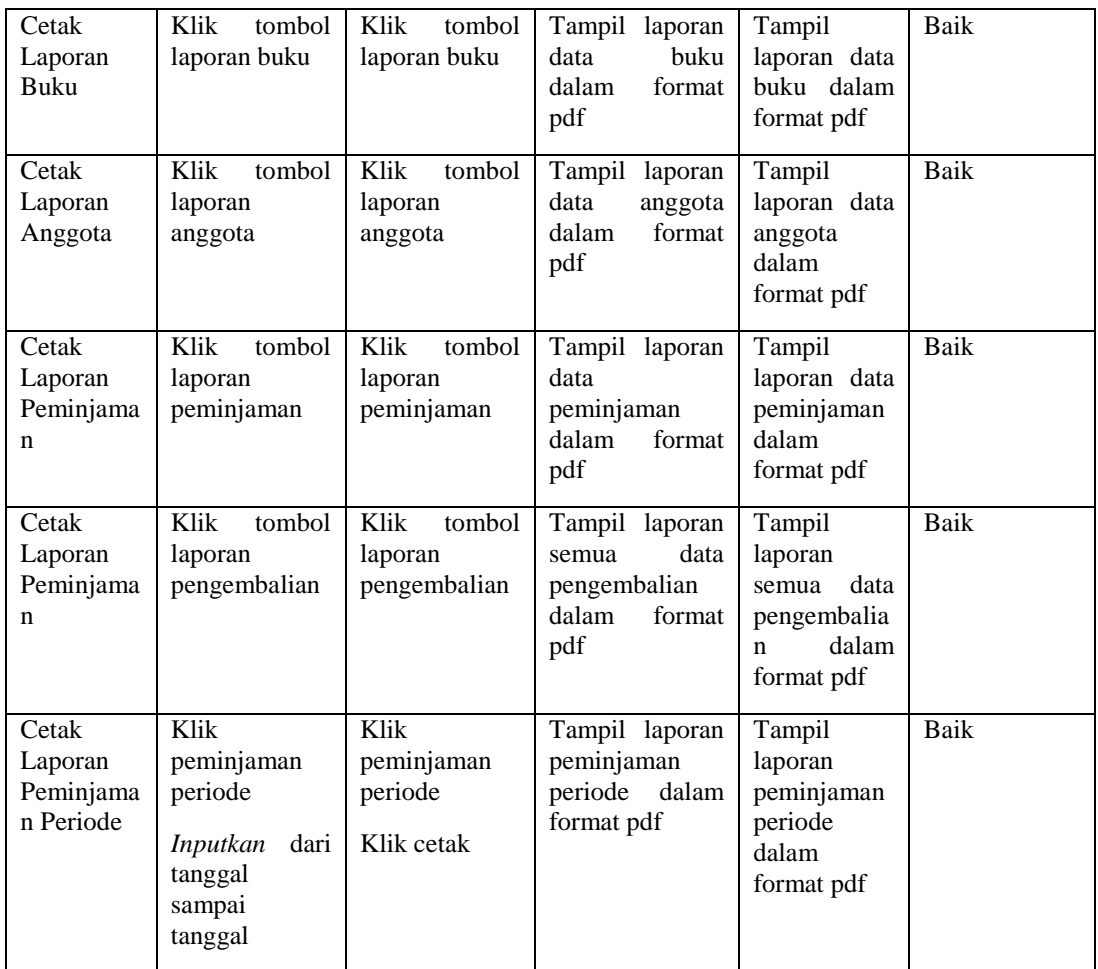

# **5.2.3 Pengujian Menu Siswa**

1. Pengujian Menu *Dashboard*

Pengujian menu *dashboard* digunakan untuk memastikan bahwa menu *dashboard* telah dapat digunakan dengan baik dan sesuai dengan fungsinya.

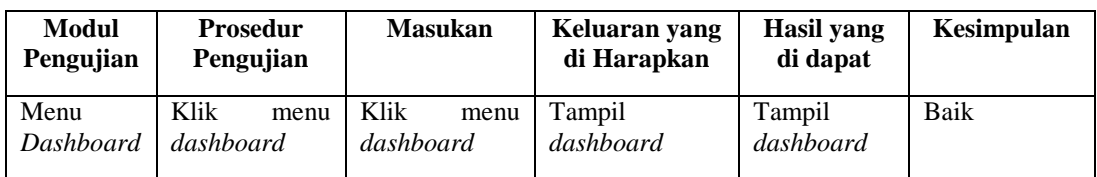

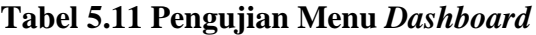

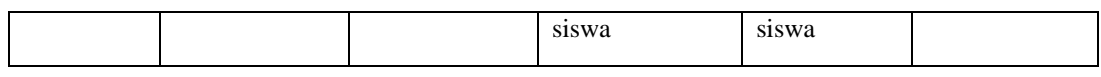

2. Pengujian Menu Buku

Pengujian menu buku digunakan untuk memastikan bahwa menu buku telah dapat digunakan dengan baik dan sesuai dengan fungsinya.

**Tabel 5.12 Pengujian Menu Buku**

| <b>Modul</b><br>Pengujian | <b>Masukan</b><br><b>Prosedur</b><br>Pengujian |      |              | Keluaran yang<br>di Harapkan |                | Hasil yang<br>di dapat | <b>Kesimpulan</b>    |      |
|---------------------------|------------------------------------------------|------|--------------|------------------------------|----------------|------------------------|----------------------|------|
| Menu<br>Buku              | Klik<br>buku                                   | menu | Klik<br>buku | menu                         | Tampil<br>buku | tabel                  | Tampil tabel<br>buku | Baik |

3. Pengujian Menu Peminjaman

Pengujian menu peminjaman digunakan untuk memastikan bahwa menu peminjaman telah dapat digunakan dengan baik dan sesuai dengan fungsinya.

| <b>Modul</b><br>Pengujian | <b>Prosedur</b><br>Pengujian                                   | <b>Masukan</b>                                                 | Keluaran yang<br>di Harapkan               | Hasil yang<br>di dapat                  | Kesimpulan |
|---------------------------|----------------------------------------------------------------|----------------------------------------------------------------|--------------------------------------------|-----------------------------------------|------------|
| Menu<br>Peminjama<br>n    | Klik<br>menu<br>transaksi<br>Klik<br>Sub<br>menu<br>peminjaman | Klik<br>menu<br>transaksi<br>Klik<br>Sub<br>menu<br>peminjaman | tabel<br>Tampil<br>transaksi<br>peminjaman | Tampil tabel<br>transaksi<br>peminjaman | Baik       |

**Tabel 5.13 Pengujian Menu Pengembalian**

4. Pengujian Menu Pengembalian

Pengujian menu pengembalian digunakan untuk memastikan bahwa menu pengembalian telah dapat digunakan dengan baik dan sesuai dengan fungsinya.

**Modul Pengujian Prosedur Pengujian Masukan Keluaran yang di Harapkan Hasil yang di dapat Kesimpulan** Menu Pengembal ian Klik menu transaksi Klik Sub Klik menu transaksi Klik Sub Tampil tabel transaksi pengembalian Tampil tabel transaksi pengembalia Baik

**Tabel 5.14 Pengujian Menu Pengembalian**

n

## 5. Pengujian Menu Denda

pengembalian

menu

pengembalian

menu

Pengujian menu denda digunakan untuk memastikan bahwa menu denda telah dapat digunakan dengan baik dan sesuai dengan fungsinya.

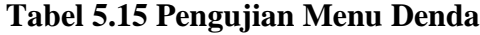

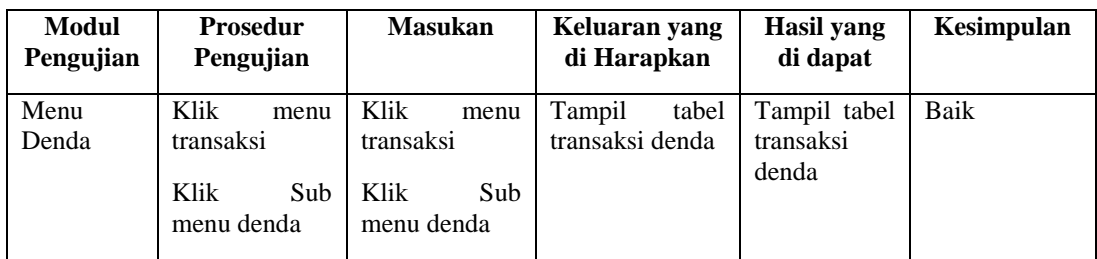

## **5.3 ANALISIS HASIL YANG DICAPAI OLEH SISTEM**

Setelah selesai melakukan implementasi dan pengujian, adapun Analisis hasil yang dicapai oleh sistem ini adalah sebagai berikut

#### **5.3.1 Kelebihan Sistem**

Setelah melakukan pengujian terhadap sistem yang dibuat dapat dijabarkan mengenai kelebihan sistem yang dapat dilihat sebagai berikut :

- a. Sistem ini mampu mengelola data anggota, data user, data buku, data data denda, data peminjaman, data pengembalian dan mencetak laporan peminjaman, laporan data anggota dan laporan buku dengan cepat dan mudah.
- b. Sistem informasi perpustakaan mampu meyimpan data dalam bentuk data dalam *database* dengan jumlah yang besar sehingga dapat mengatasi terjadinya penumpukan data, serta sistem dilengkapi fungsi pencarian dan pengurutan yang dapat mempermudah dalam pencarian data yang dibutuhkan.
- c. Sistem mampu menyediakan informasi yang dibutuhkan berupa laporan data buku, laporan data anggota, dan laporan data peminjaman yang akan diperoleh lebih cepat karena data-data yang dibutuhkan telah diinputkan sebelumnya.
- d. Mudah digunakan karen dirancang dengan antar muka yang mudah di pahami.
- e. Sistem dapat menghitung secara otomatis denda yang harus dibayar siswa sehingga admin tidak perlu meng*input* dan menghitung denda secara manual.

#### **5.3.2 Kekurangan Sistem**

Setelah melakukan pengujian terhadap sistem yang telah dibuat terdapat kekurangan sistem yang dapat dilihat sebagai berikut :

- a. Sistem ini belum dilengkapi menu *help,* sebagai petunjuk bagi pengguna sistem ini.
- b. Sistem ini tidak ada fitur auto *backup database.*
- c. Sistem ini tidak ada fitur *import* data yang mempermudah *penginputan* data dalam jumlah banyak.
- d. Sistem ini masih di jalankan di lokal saja sehingga fungsi peminjaman dari luar perpustakaan belum bisa dilakukan.
- e. Sistem ini belum ada fitur bayar denda secara online/dengan media atm/bank sehingga siswa harus datang ke sekolah untuk bayar dendanya.